# **Public Support - Support Request #12406**

# **Player does not merge multi files correctly**

2020-10-29 17:30 - hidden

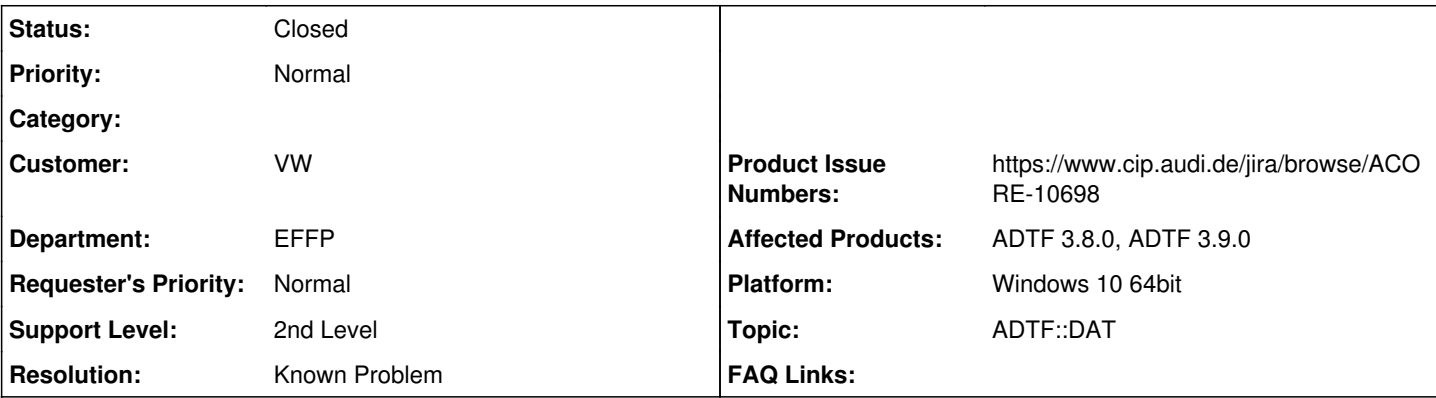

**Description**

**Supportanfrage**

ich habe mehrere aufgezeichnete Datenströme in gesplitteten ADTFDAT-Dateien. In meinem Fall 4 Dateien mit CANFD-Daten und 4 Dateien mit Ethernet-Daten. Wenn ich nur die 4 CANFD-Dateien nutze, werden diese korrekt nacheinander abgespielt. Wenn ich aber die 4 Ethernet-Dateien ebenfalls hinzufügen, werden nach dem Ende der ersten (oder vllt. Auch der längsten) Datei keine Daten mehr ausgegeben. ADTF GUI Control zeigt aber trotzdem die korrekte Dauer an und läuft für die komplette Zeit weiter. Laut Doku geht das Abspielen sowohl Simultan, als auch nacheinander. Muss ich dabei etwas beachten, oder handelt es sich hier um einen Fehler. Wenn es ein Fehler ist, wann kann ich mit einer Korrektur rechnen?

PS: bei ADTF 3.8.0 kann ich das gleiche beobachten.

# **Lösung**

Das ist leider ein Fehler im Player, den wir aber schon behoben haben. Das Problem tritt immer dann auf, wenn es mehrere Splitsequenzen gibt die sich zeitlich überschneiden. Letztendlich legt er dann neue Ausgangspins (stream\_name\_<n>) für jede Split Datei an, und gibt die Samples dort aus. Wir haben den Fehler schon behoben (ACORE-10698). Der Fix kommt dann mit der 3.10, die hoffentlich nicht mehr lange auf sich warten lässt.

# **History**

## **#1 - 2020-10-30 12:16 - hidden**

- *Project changed from Public Support to 20*
- *Status changed from New to In Progress*
- *Topic set to ADTF::DAT*
- *Customer set to VW*
- *Department set to EFFP*
- *Affected Products ADTF 3.8.0, ADTF 3.9.0 added*
- *Platform Windows 10 64bit added*

# Hallo Matthias,

kannst Du uns ggf die dat Dateien zur Verfügung stellen? Funktioniert es "nur" nicht wenn die CAN-FD und die 4 Ethernet-Dateien abgespielt werden oder immer bei den Ethernet-Dateien? Welche Device TB wird verwendet?

Gruß **Matthias** 

### **#3 - 2020-11-02 09:00 - hidden**

*- Resolution set to Known Problem*

*- Product Issue Numbers set to https://www.cip.audi.de/jira/browse/ACORE-10698*

Hi Matthias,

das ist leider ein Fehler im Player, den wir aber schon behoben haben. Das Problem tritt immer dann auf, wenn es mehrere Splitsequenzen gibt die sich zeitlich überschneiden. Letztendlich legt er dann neue Ausgangspins (stream\_name\_<n>) für jede Split Datei an, und gibt die Samples dort aus. Wir haben den Fehler schon behoben, siehe [https://www.cip.audi.de/jira/browse/ACORE-10698.](https://www.cip.audi.de/jira/browse/ACORE-10698) Der Fix kommt dann mit der 3.10, die hoffentlich nicht mehr lange auf sich warten lässt.

Grüße,

Martin

### **#4 - 2020-11-02 09:30 - hidden**

- *File value1.zip added*
- *File value2.zip added*

Hallo Martin,

danke für die Info.

Da ich davon ausgehe, dass ich euch eure Daten nicht so ohne weiteres geben darf, habe ich mal mit euren Beispiel-Dateien experimentiert: Ich habe die 2\_create\_project.adtfdat genommen und jeweils die Streams Value1 und Value2 nacheinander durch einen Writer wieder speichern lassen, mit 5-Sekunden Splits.

Wenn ich da alle Dateien eines Streams wieder in einen Player gebe, ändert sich die Ausgabe durch den QT Media Description Player nach dem ersten Split nicht mehr. Laut Dat-Tool über schneiden sich die Splits (zumindest bei value1) aber nicht.... Hier brauchte ich noch nicht einmal parallele Streams mit verschiedenen Namen.

Ich habe die Splits mal an die Mail angehängt.

#### Was die Frage von Matthias angeht:

Ich habe bei mir devicetoolbox-3.3.0-adtf3.8.0-WIN10\_x64\_vc141 bei meinem ADTF im Addons-Ordner. Allerdings habe ich daraus keine Componente verwendet, lediglich den ADTFat File Player und den QT Media Description Display.

Parallel zwei CANFD-Streams mit je mehrere Splits ausgeben, habe ich nicht versucht, dass das Tool, das die ADTFDAT-Dateien erstellt hat, leider die CANFD Streams gleich benennt...

Viele Grüße Matthias

## **#5 - 2020-11-02 09:53 - hidden**

Matthias Praast wrote:

Hallo Martin,

danke für die Info.

Da ich davon ausgehe, dass ich euch eure Daten nicht so ohne weiteres geben darf, habe ich mal mit euren Beispiel-Dateien experimentiert: Ich habe die 2\_create\_project.adtfdat genommen und jeweils die Streams Value1 und Value2 nacheinander durch einen Writer wieder speichern lassen, mit 5-Sekunden Splits.

Wenn ich da alle Dateien eines Streams wieder in einen Player gebe, ändert sich die Ausgabe durch den QT Media Description Player nach dem ersten Split nicht mehr. Laut Dat-Tool über schneiden sich die Splits (zumindest bei value1) aber nicht.... Hier brauchte ich noch nicht einmal parallele Streams mit verschiedenen Namen.

Hast du beim Player auch "load referenced files" auf False gestellt (oder die value2 Filers verschoben)? Ansonsten findet er die anderen Dateien automatisch und lädt sie zusätzlich.

Grüße,

Martin

### **#6 - 2020-11-02 10:15 - hidden**

Hallo Martin,

danke für den Tipp. Wenn ich den Haken raus nehme, läuft das für einen Stream durch.

Wenn ich dann allerdings alle Dateien zum Player hinzufüge, bekomme ich wieder mein altes Problem. Dann bekomme ich nur eine Ausgab bis zum ersten Split (an beiden Ausgängen).

Auf das Ticket kann ich leider nicht zugreifen…

Ich gehe dann aber erstmal davon aus, dass das Thema mit ADTF 3.10 behoben sein wird?

Viele Grüße **Matthias** 

### **#7 - 2020-11-02 10:30 - hidden**

Hallo Matthias,

zum ACORE Ticket: Titel: Player not always merges streams from multiple files correctly Das Ticket steht bereits auf DONE und hat als Fix-Version ADTF 3.10.0 gesetzt.

Gruß **Matthias** 

# **#8 - 2020-11-05 18:41 - hidden**

- *Project changed from 20 to Public Support*
- *Subject changed from Abspielen mehrerer ADTFDAT-Files in ADTF 3.9.0 to Player does not merge multi files correctly*
- *Description updated*
- *Status changed from In Progress to To Be Closed*
- *Private changed from Yes to No*

# **#9 - 2022-01-17 08:17 - hidden**

*- Status changed from To Be Closed to Closed*

### **Files**

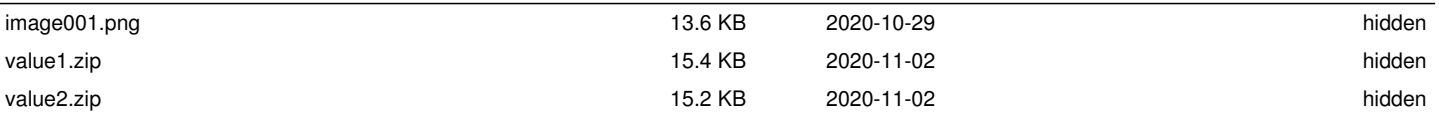